### SCHOOL OF **MUSIC, THEATRE & DANCE Undergraduate Application Tips & Tricks**

A guide for completing the Common Application and DecisionDesk Profile for the School of Music, Theatre & Dance

## **How to Begin the Common Application**

#### **Step 1:** Go to www.commonapp.org

where you will provide

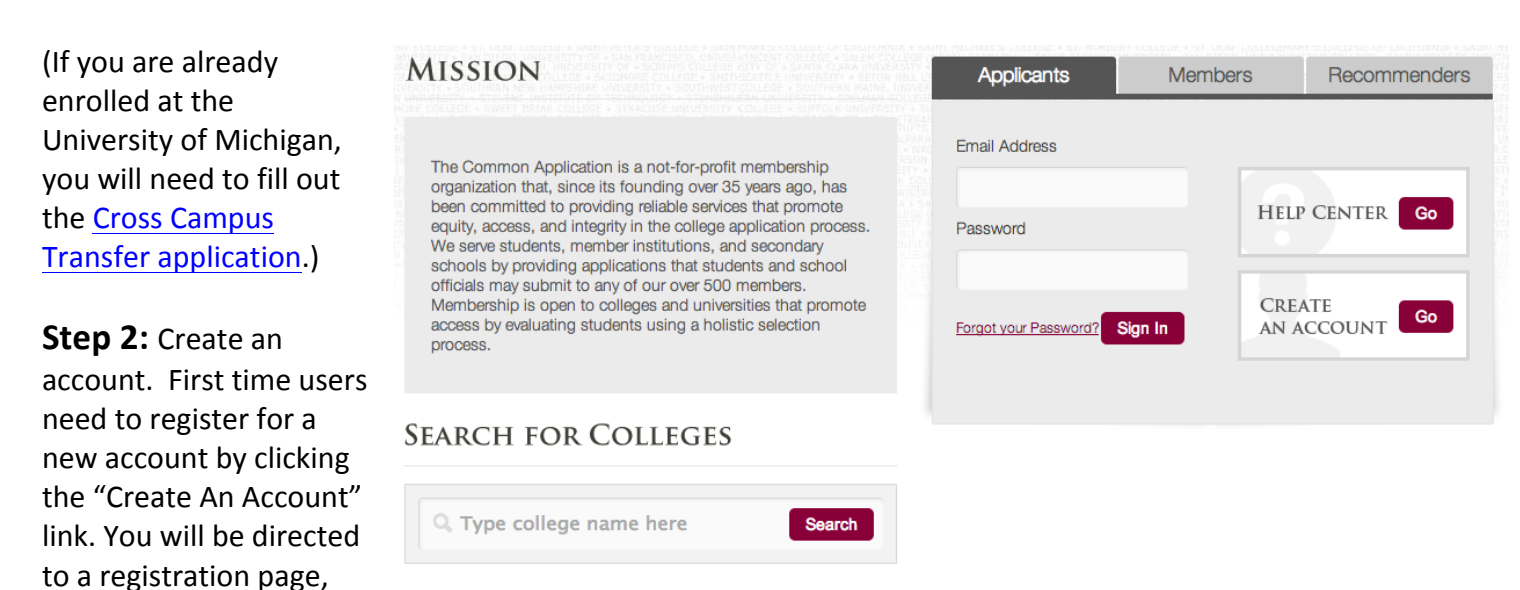

an email address and create a password for your account.

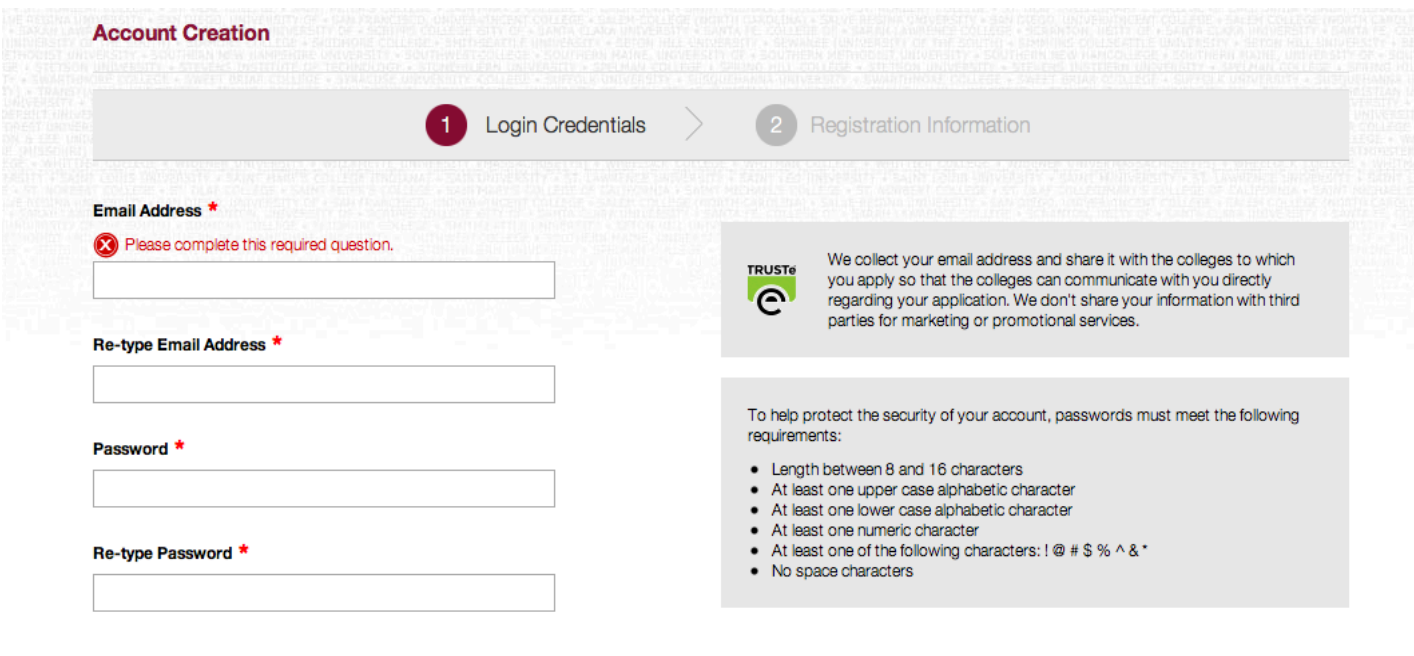

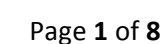

Continue

Cancel

This is also where you indicate whether you are applying as a First-Year student (incoming freshman) or a Transfer student.

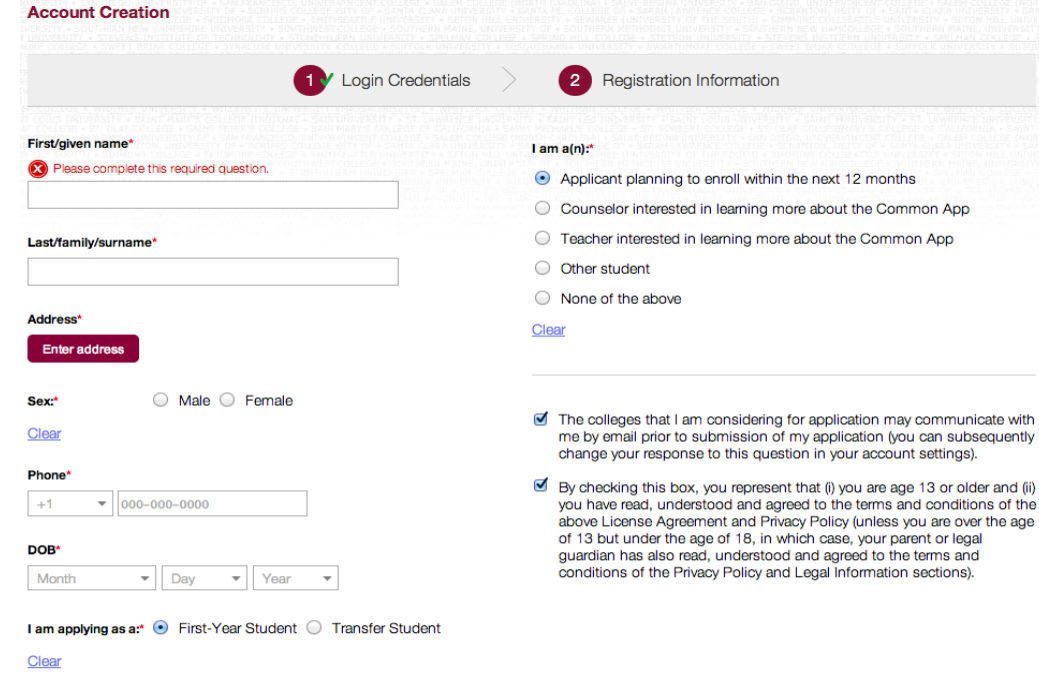

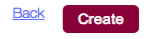

# **Selecting the University of Michigan**

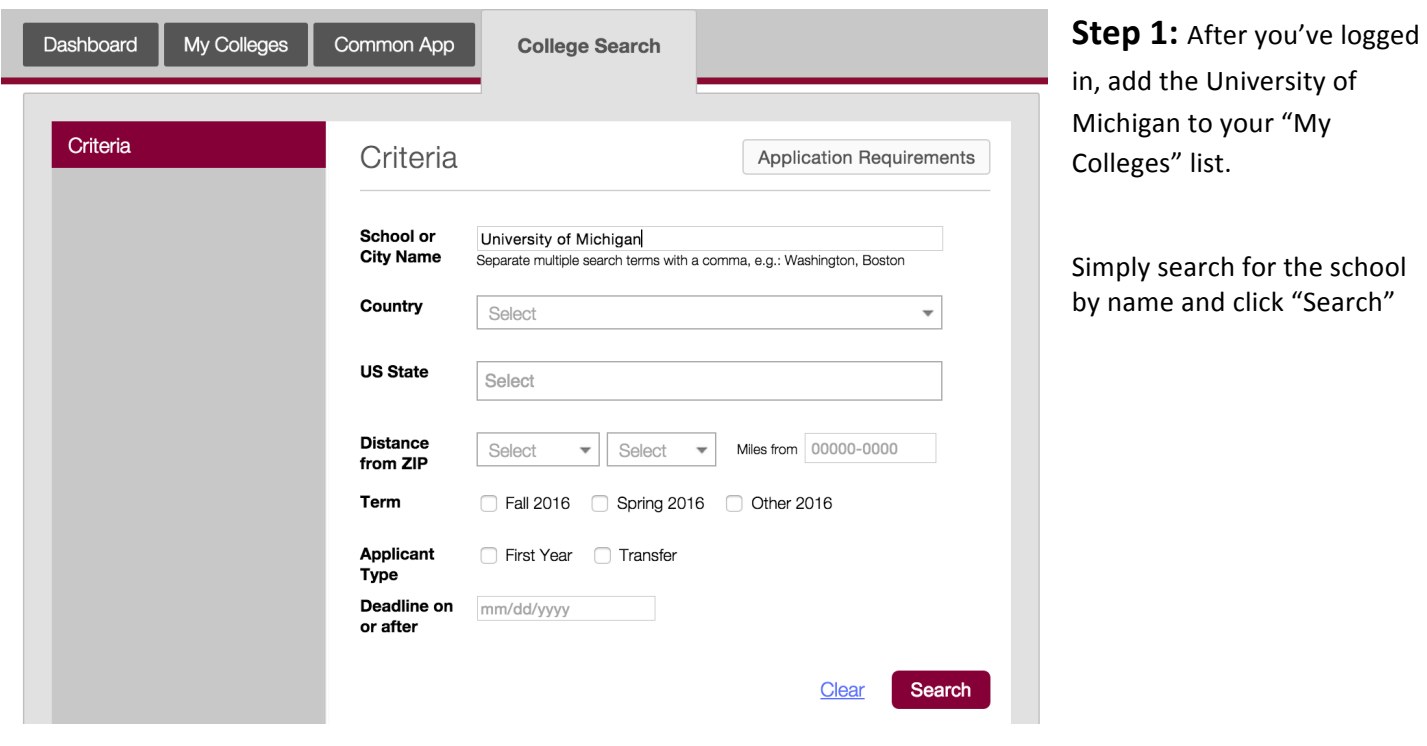

**Step 2:** Select the checkbox for University Dashboard My Colleges Common App **College Search** of Michigan and Click "Add" **Result list**  $i$  request information  $\mathbb{C}^*$  college's website Criteria **Result List**  $\uparrow$  Country ÷м ‡ Loc ≑ туре п **Result:** The University of Michigan is now University of Michigan  $i$   $\alpha$ Ann Arbor - MI **USA** ⊽ Coed added to your list of colleges on the home Add screen. You may now begin filling out your application!

## **Completing Your Application**

School of Music, Theatre & Dance (SMTD) applicants must submit the following components to complete the application process: 

- 1) The Common Application, which is divided into three sections:
	- i. Information common to all the schools to which you are applying
	- ii. University of Michigan specific questions
	- iii. Guidance counselor & academic teacher recommendations
- 2) Your DecisionDesk Profile, which is where you submit your artistic materials.

**Note:** This is not the "art supplement" referenced on the Common Application.

## **The Common Application Portion**

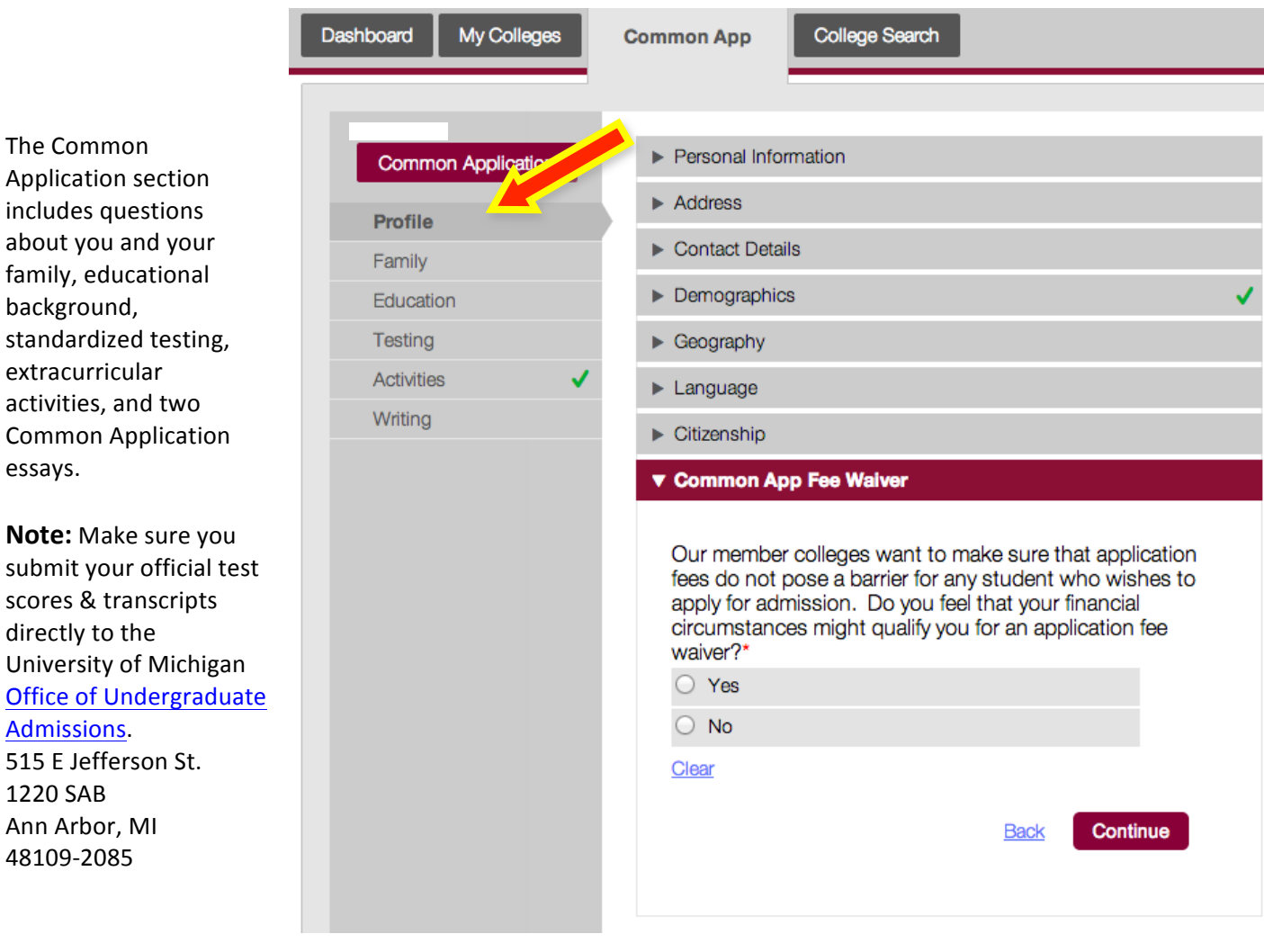

#### **Note:**

The Common

background, 

essays.

extracurricular 

directly to the

Admissions.

1220 SAB Ann Arbor, MI 48109-2085

When completing the application, be sure to fill out all drop-down menus and all tabs within the application.

All required questions are marked with a red asterisk (**\***).

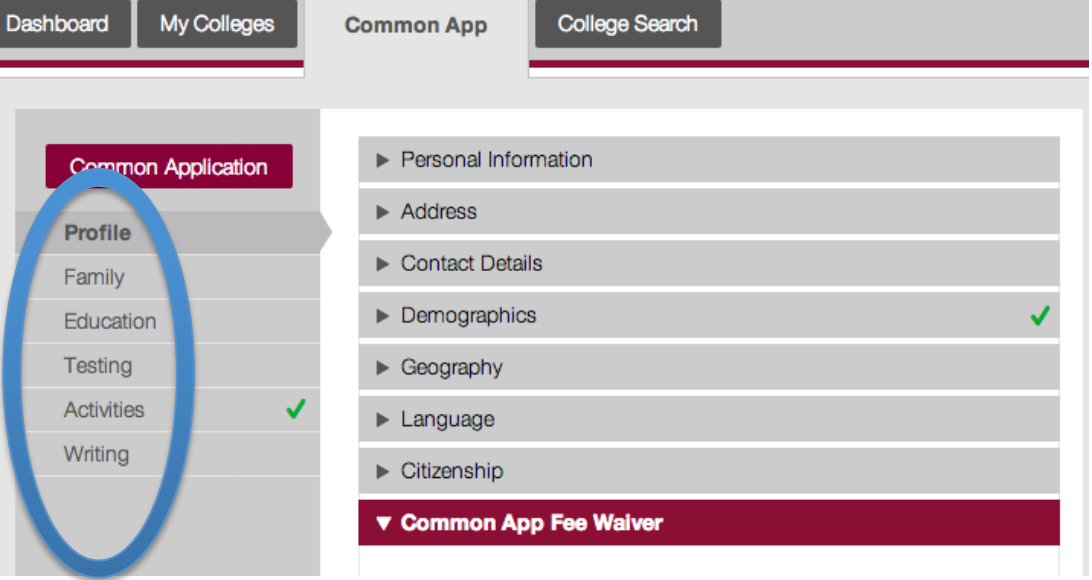

You'll know that you have completed all of the required questions when you see green checkmarks for each section.

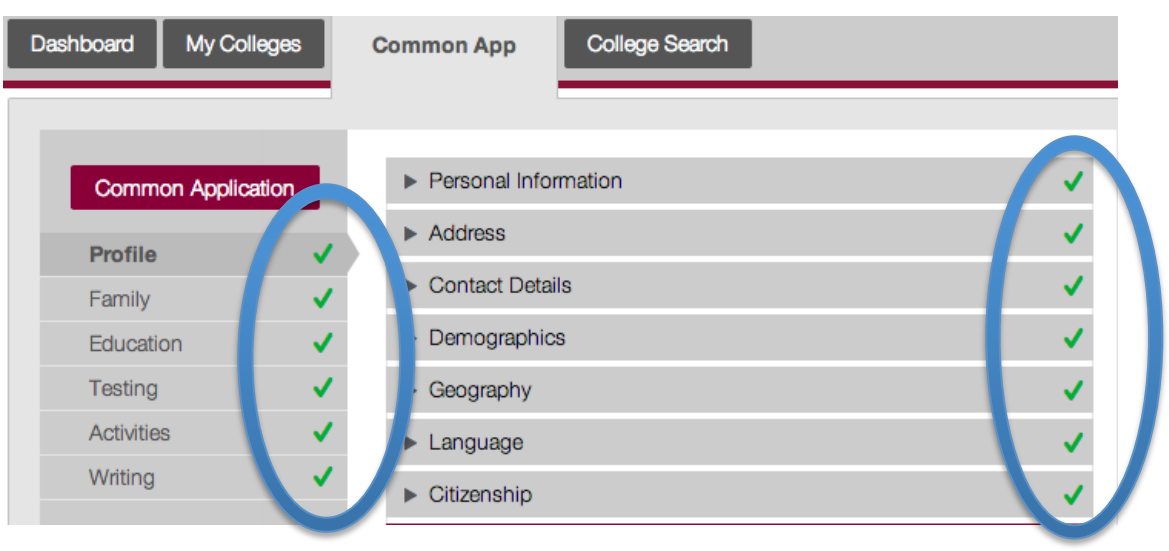

## **University of Michigan Questions**

Questions specific to University of Michigan are found in the section labeled "Questions."

**Step 1:** Click on the "Questions" link shown below.

#### **Note:**

Be sure to complete these questions in order. Later sections are driven by your responses to the earlier questions.

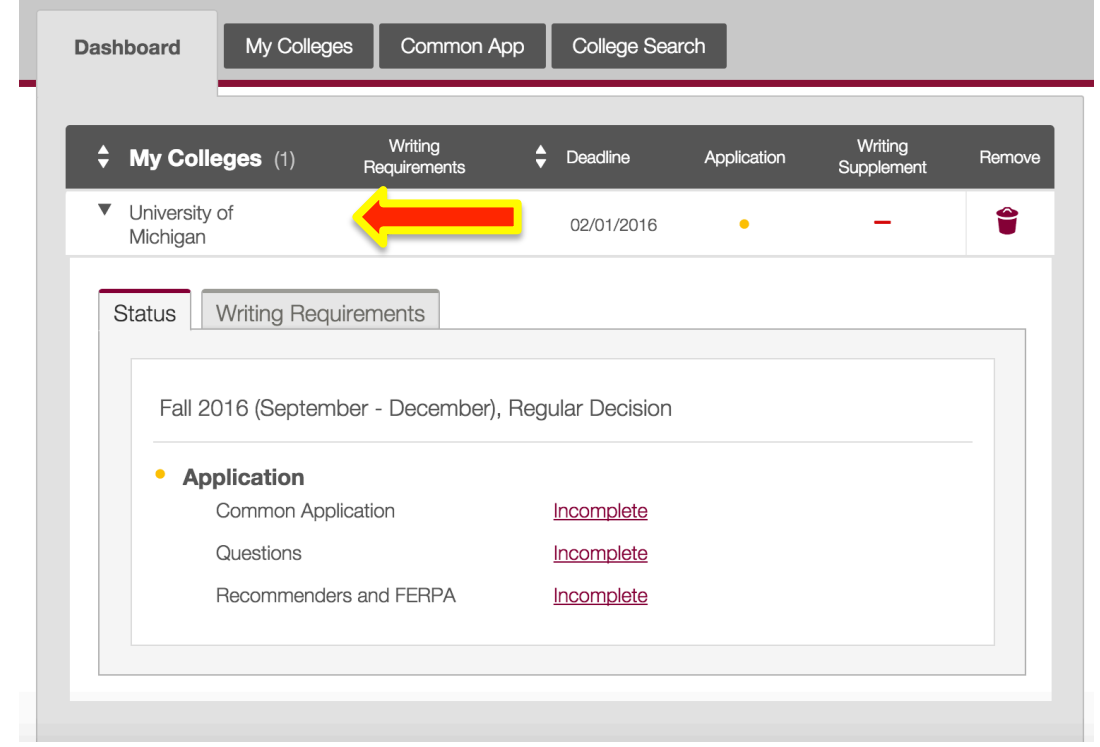

### **Step 2:** Start term

The majority of programs offered by the School of Music, Theatre & Dance begin in the Fall term. A few programs will offer Winter admission. Contact the SMTD Office of Admissions for Winter term availability.

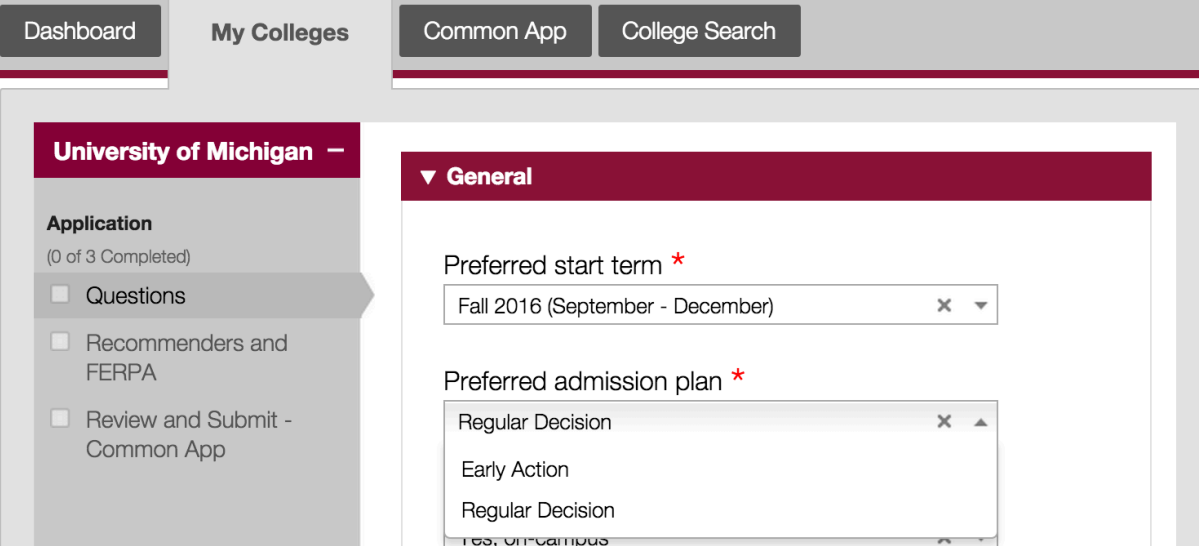

#### **Step 3 :** Admissions plan

For students applying only to the SMTD, choose Regular Decision; early action is not offered for SMTD programs.

Select "Early Action" only if you are interested in applying to both the SMTD and the College of Literature, Science & the Arts (LSA) or the College of Engineering.

The SMTD application deadline is December 1. The application deadline for Dual degree Early Action is November 1.

#### Dashboard Common App College Search **My Colleges University of Michigan v** General **Application** (0 of 3 Completed) Preferred start term \* Questions Fall 2016 (September - December)  $\times$   $\rightarrow$ Recommenders and **FERPA** Preferred admission plan \* Review and Submit -**Regular Decision** Common App Early Action Regular Decision

#### **Step 4:**

#### **Art Supplement**

The Common Application "Art Supplement" only applies to School of Art & Design and Interarts applicants. School of Music, Theatre & Dance applicants must answer "No" to this question and visit music.umich.edu/upload to create their DecisionDesk Profile.

Do you intend to submit an art supplement so that your special talent in one or more of the arts will be considered as part of the admission process to University of Michigan?

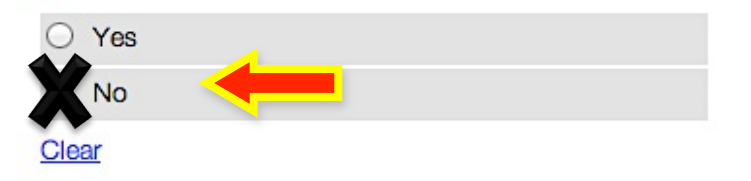

### **Step 5:** Select Your Program

1. Select SMTD Dual Applicant only if you are applying to both SMTD and LSA or Engineering.

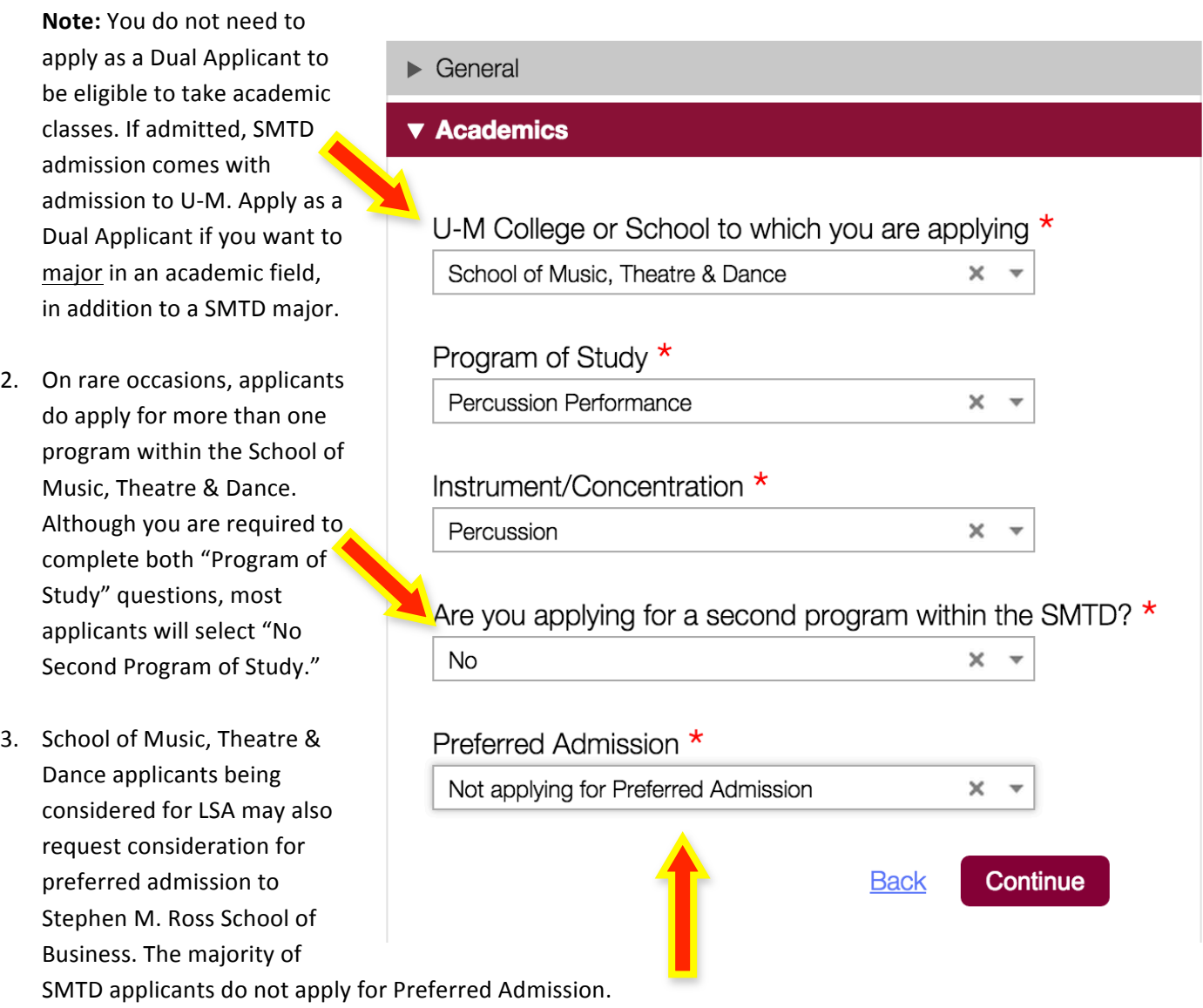

#### **Step 6:** Manage Recommenders **University of Michigan** Assign Recommenders • FERPA Release Authorization Questions You must complete the release authorization process, which will allow transcripts and School of Music, Theatre & Dance recommendations to be submitted on your behalf, release authorization **Assign** applicants are required to submit three Recommenders recommendation letters: Submission -**Counselor** Common App You must invite a school Counselor who will complete the School Report and other Invite via Common Application **Cupplement** forms for you. Submission - Writing 1. Guidance Counselor Supplement **Invite Counselor** 2. Academic Teacher **Teacher** Invite via DecisionDesk Please select and assign the Teacher(s) below whose recommendation will be submitted to this college on your behalf. You must first invite a Teacher using the 'Invite Teacher' link before you can assign them for this college. 3. Arts-Related Teacher Required: 1 Allowed: 4 **Arts-Related Recommendation Letters Invite Teacher \***Do **NOT** invite your arts-related recommender via the Common Application. √ Other Recommender Please select and assign the Other Recommender(s) below whose recommendation(s) Rather, invite your arts-related will be submitted to this college on your behalf. You must ther Recommender using the 'Invite Other Recomm recommender(s) when you create your **Ure you can assign them** for this college. DecisionDesk Profile. Recommender types accepted: Aks Te ther, Clergy, Coach, College Access Counselor, Employer, Family Member, Peer, Other Your music or arts-related Required: 0 Allowed: 2 recommender will receive an email invitation from DecisionDesk. **Add Another** As an alternative to submitting recommendation letters through

DecisionDesk, Arts-related recommenders may also submit their recommendation letters directly to the School of Music, Theatre & Dance. For faster processing, have your music or arts-related teacher include your full name and UMID on the recommendation and send the recommendation directly to the School of Music, Theatre & Dance.

Via Email: smtd.credentials@umich.edu

Or hard copy: School of Music, Theatre & Dance Office of Admissions and Student Services University of Michigan 2290 Moore Bldg 1100 Baits Dr Ann Arbor, MI 48109-2085

#### **Step 7:**

#### Submitting the Common Application

Make sure to check and repair any errors, and be sure to submit the Common Application, Writing Supplement and your DecisionDesk Profile. You will receive confirmation emails from the Office of Undergraduate Admissions confirming receipt of your Common Application and from DecisionDesk following your submissions. After all your hard work, we certainly look forward to receiving your materials!